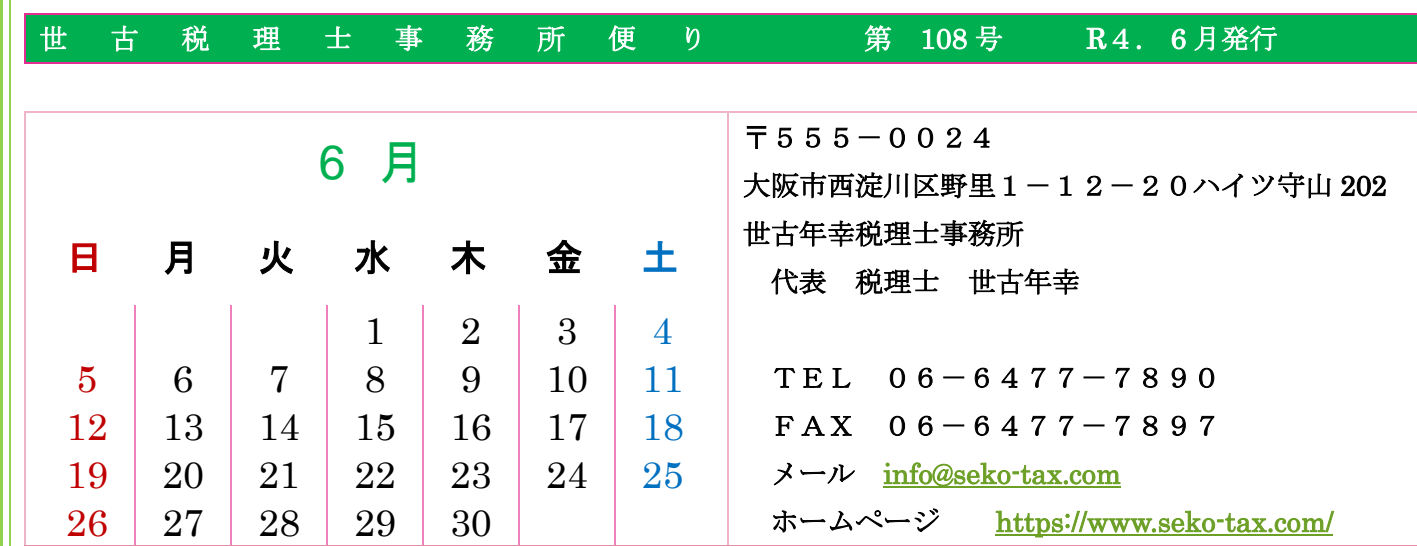

### 1 ごあいさつ

今月、事務所便り第 108 号を発行させていただきます。 梅雨入りの時期が近づいてきております。ここ数年梅 雨時期の大雨での災害が起こっておりますので、災害へ の備えが重要だなと思っております。

今月は、兵庫県伊丹市にある荒牧バラ公園に行った際 に撮影した写真などを掲載させていただきます。

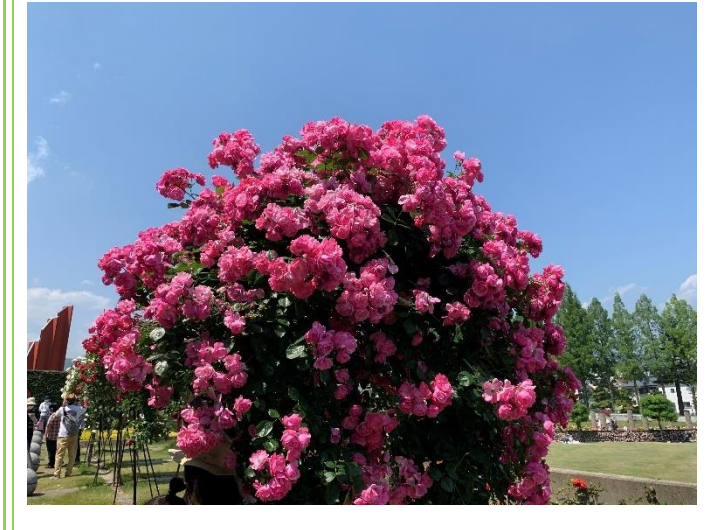

(写真は、荒巻バラ公園内のバラです)

今月発行の事務所便りの内容としましては、税金より のピックアップとしまして、特別徴収住民税 につい

て、 地方税のダイレクト納付手続き について を書いております。 皆さんのご参考になれば、うれしく思います。

## 2 *特別徴収住民税* について

これまで取り上げることがなかった特別徴収住民税に ついてご説明させていただきます。

### 住民税とは

「住民税」は市役所等(都道府県と市町村)に納める 税金です。

 住民税は、その年6月から翌年5月までを1つの期 間として、前年分の収入に対する住民税を納めます。 つまり、「後払い」になります。

(例)R3年分の収入に対する住民税

### R4年6月から R5年5月までに納付

\*特別徴収では 6 月分の給与支払いから住民税が変更に なりますので、役所から住民税に関する書類が届きま したら、従業員さんごとの住民税額を確認して給与ソ フトなどの住民税額の金額を修正することを忘れない ようにしてください。

### 納付方法について

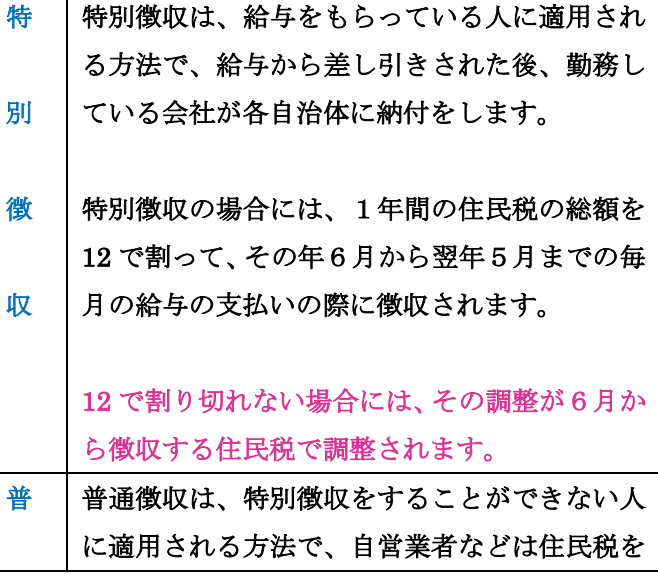

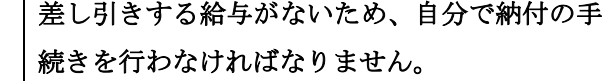

通

徴

収 普通徴収の場合には、1年間の住民税の総額を 4で割って、6月、8月、10 月、翌年1月の4 回で納付します。

\*前ページで6月分の給与支払いから住民税額が変更に なることをお伝えいたしましたが、6月分は他の月と 違い調整月となっているため、6月分と7月分で住民 税額が変更になる方が大部分です。なので、7月分の 給料計算をする際にも注意が必要です。

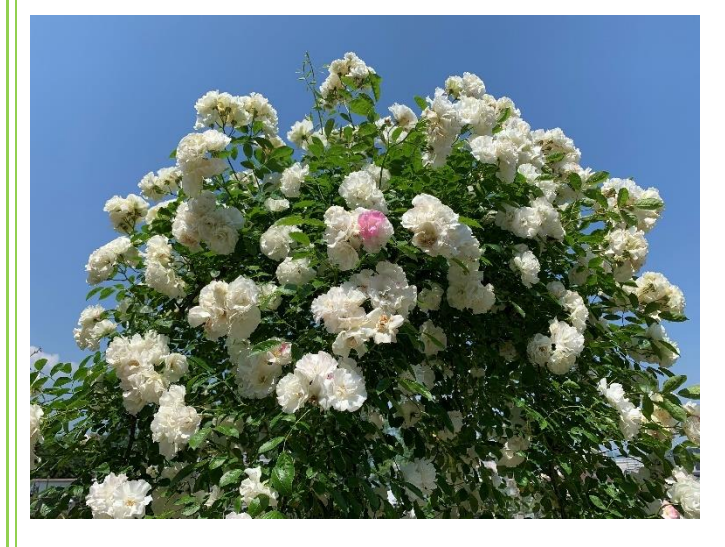

(写真は、荒巻バラ公園内のバラです)

### 従業員が退職した場合

従業員が会社を退職してしまうと、それ以降の住民税 の特別徴収ができません。そこで、退職後から5月ま での残りの期間の住民税をどのように納めるのか、従 業員に説明して納税者に決めていただく必要があり ます。決まった内容に沿って会社で手続きを行いま す。

会社で退職する従業員がいる場合には、会社の総務ま たは経理のスタッフさんが残っている住民税の処理 をどうするかを聞いていただく必要があります。 以下の3つの方法から1つを退職者に決めていただ きます。

①転職先での特別徴収を継続

次の転職先が決まっている場合には、次に就職する会 社で特別徴収を引き継いでいただけることをご説明 してください。

退職される際に、「特別徴収に係る給与所得者異動届 出書」の必要事項を記入して、退職者に渡して、就職 先にこの書類を提出するようにお伝えください。

#### ②退職時に一括徴収

次の就職先が決まっていない場合、次の「③普通徴収 に切替」を希望しない場合には、残りの住民税を退職 前の最後の給与や退職金から一括して特別徴収でき ることをご説明してください。

この方法の場合、残りの住民税を最後の給与や退職金 から差し引きできるかどうかを会社としては事前に 確認しておく必要があります。

最後の給与計算をする際に残りの住民税額をすべて 控除して該当する市区町村にその全額を納付し、その 後「特別徴収に係る給与所得者異動届出書」の必要事 項を記入して、該当する市区町村に提出する必要があ ります。

### ③普通徴収に切替

次の就職先が決まっていない場合、「②退職時に一括 徴収」を希望しない場合には、残りの住民税を退職後 に自分で納める普通徴収に切り替えることができる ことをご説明してください。 ただし、1月から5月の間に退職する場合は、この方

法を選べないこともご説明してください。

従業員が退職後に、「特別徴収に係る給与所得者異動 届出書」の必要事項を記入して、該当する市区町村に 提出する必要があります。

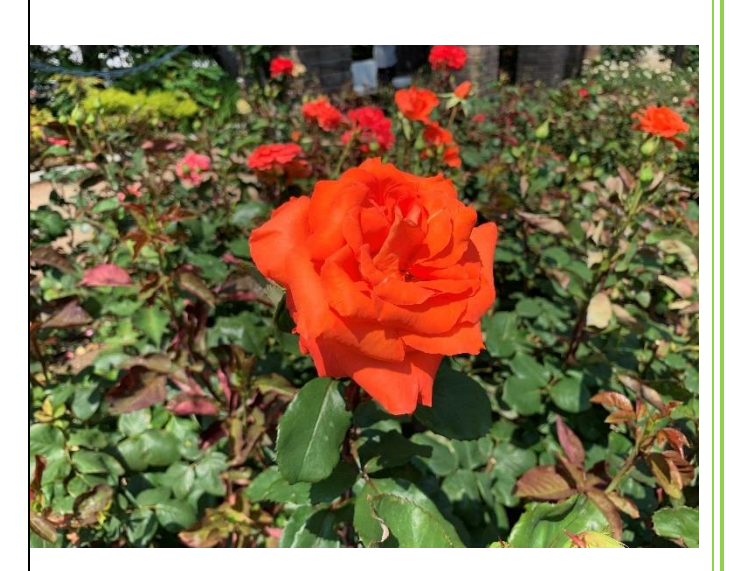

(写真は、荒巻バラ公園内のバラです)

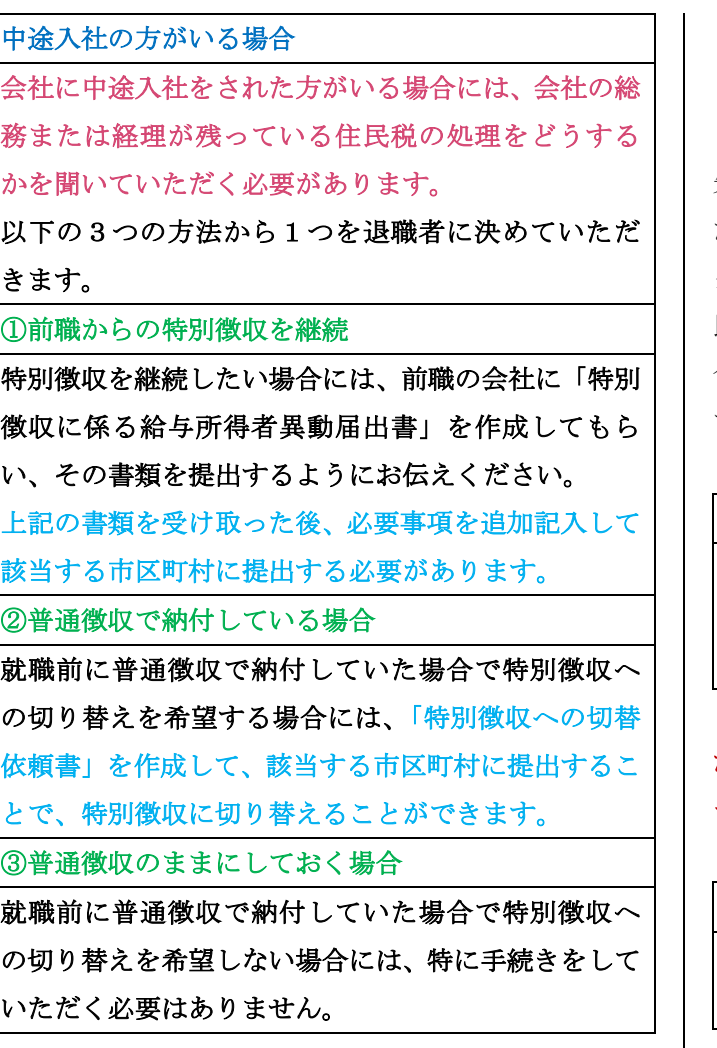

【参考文献】

- ・税務研究会 HP ZEIKEN PRESS 住民税の給与天 引額は6月から変わる!
- ・令和3年度 大阪市市民税・府民税 特別徴収の手引 き

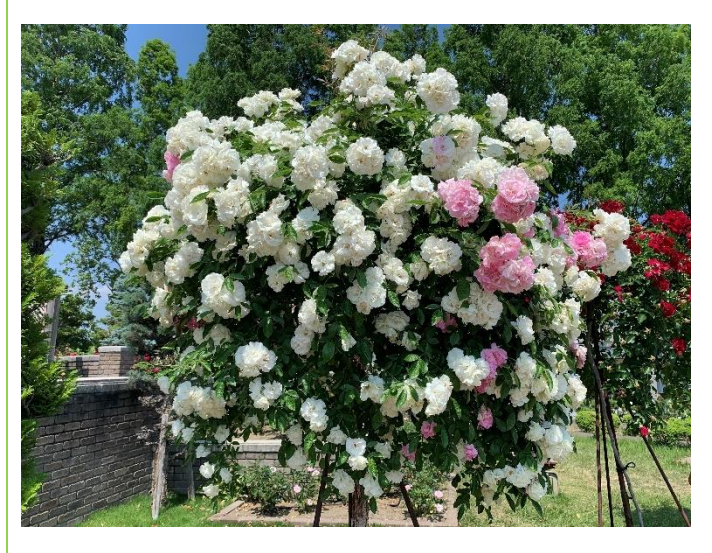

(写真は、荒巻バラ公園内のバラです)

# 3 地方税のダイレクト納付手続き について

これまで税務署に納付する国税については、税務顧問 先様にダイレクト納付手続きをご説明してご利用してい ただいておりますが、特徴住民税などの納付にもダイレ クト納付の利用ができるようになっております。特徴住 民税のご説明をさせていただいておりますので、それに 合わせて地方税のダイレクト納付手続きのご説明をさせ ていただきます。

## PCdesk を利用できるようにする

地方税のダイレクト納付手続きを進めるには、 PCdesk (WEB版)を利用できるようにしないといけ ません。

\*丙事務所の税務顧問先様の場合、すでに PCdesk を利用する ための ID などを取得しておりますので、お問い合わせいただ きましたら、必要事項をお伝えいたします。

ł

#### 口座情報を登録する

PCdesk にログインして、ダイレクト納付で利用する 金融機関の口座情報の登録を行います。

\*丙事務所の税務顧問先様の場合、登録方法が分からなければ 代理人として手続きを行うことが出来ますので、ご連絡くださ い。

## 口座振替依頼書の印刷

上記の口座情報の登録が終わりましたら、「申込用紙 印刷」をクリックして、金融機関宛の宛名ラベルと地 方税共同機構ダイレクト納付口座振替依頼書を印刷 します。

#### 口座振替依頼書の郵送

上記の口座振替依頼書の印刷が終わりましたら、お手 持ちの封筒に金融機関宛の宛名ラベルを貼って、口座 届出印を押印した地方税共同機構ダイレクト納付口 座振替依頼書を金融機関に郵送してください。

#### 金融機関での審査

郵送した書類が金融機関で受領され、審査完了後にダ イレクト方式での納付が可能になります。

### \*審査完了まで一定の期間がかかります。

## 審査完了後

金融機関での審査が完了すると、PCdesk のメッセー ジ一覧に「口座登録通知(審査結果)」が届きます。

\*審査の結果、口座情報の登録が受け付けられていない場合 がありますので、書類郵送後は必ずメッセージ一覧から該 当のメッセージをご確認ください。

#### 口座情報の登録状況の確認

PCdesk のメッセージで口座の登録が出来ておりまし たら、PCdesk の「口座情報一覧」画面で、口座情報 の登録状況を確認してください。

上記の手続きが済みましたら、地方税もダイレクト納付 を利用することができます。

#### 【参考文献】

· eLTAX (エルタックス) 地方税ポータルシステム HP ダウンロード資料 「ダイレクト納付口座の登録方法」

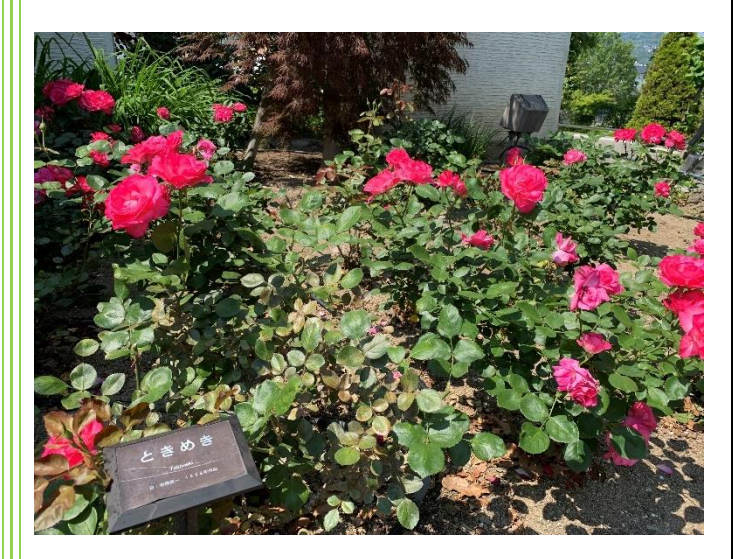

(写真は、荒巻バラ公園内のバラです)

### 4 編集後記

昨年の春に事務所で鑑賞するためにしだれ桜の盆栽を 購入し、花の観賞した後、午前中だけ日当たりのある事 務所の窓際に置いて育てていたのですが、4月には咲か ず育てるのを失敗したなと思っておりました。それから 手遅れだろうなとは思いながら事務所のベランダに場所 を移して育てておりましたら、なんと今になって満開に なりました。そのしだれ桜の写真を掲載いたします。

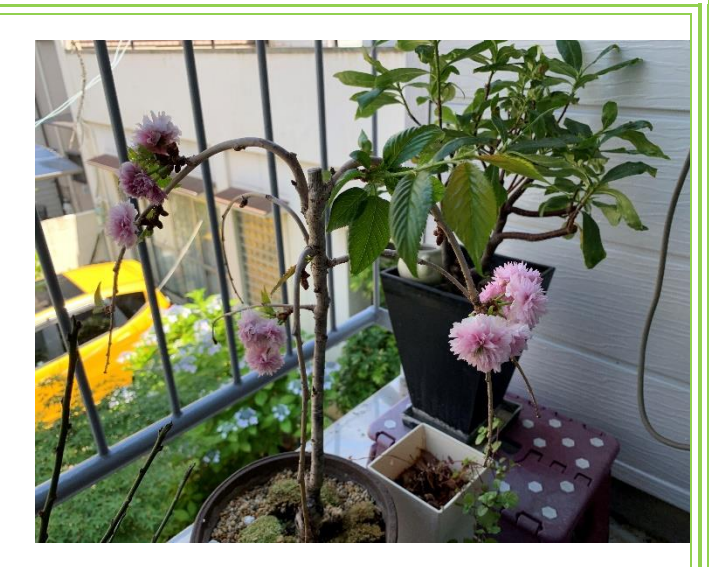

もう咲かせることが出来ないと思っていただけに咲い てホッとしました。人にとっても日光浴は大切ですが、 花を咲かせるためにも日光は大切なのだとあらためて思 いました。

今月号の事務所便りの写真は、兵庫県伊丹市にある荒 牧バラ公園にバラ鑑賞に行った際の写真です。バラ公園 には、世界のバラ約 250 種1万本が敷地内で咲き乱れ、 中でも伊丹生まれの「天津乙女」、「マダム・ヴィオレ」 は世界的にも有名なようです。園内は、アンティークな レンガ積みの植え込みや列柱、スパニッシュ瓦を葦いた 白壁の建物は南欧の雰囲気が漂い、バラの美しさを引き 出しているにもかかわらず、無料でバラ鑑賞できてとて もいい時間を過ごせました。

バラは、5~6月と10~11月が開花時期のような ので、次回は秋の開花時期に合わせて、バラ鑑賞に行こ うかなと考えております。

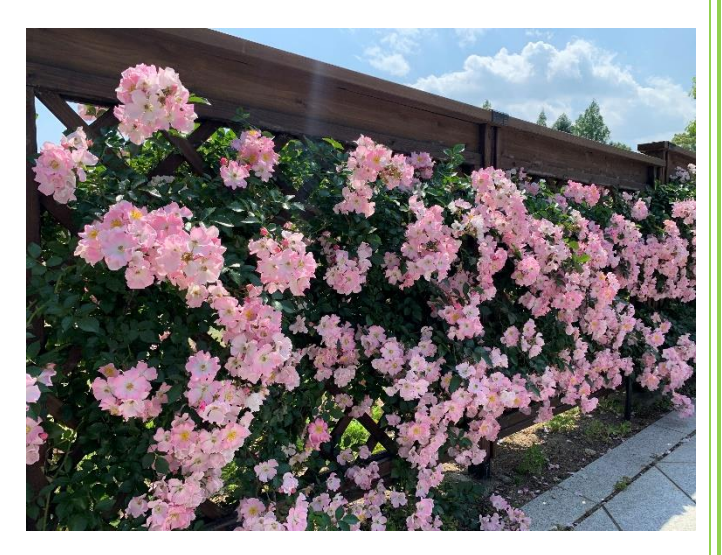

今月も最後までお読みいただきありがとうございまし

た。